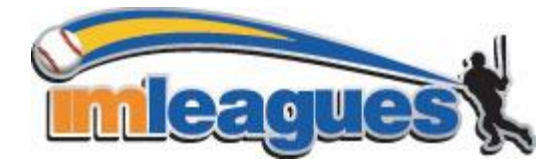

# All intramural participants are required to have an active account on **IMLeagues.com** in order to be eligible for any Bellarmine University Intramural Sports activities & events.

\* IMLeagues offers live support on the bottom of all pages. Please use this button if you encounter any difficulties. \*

## How to Create an IMLeagues Account:

1. Go to [www.imleagues.com/Bellarmine/Registration](http://www.imleagues.com/Bellarmine/Registration)

#### **OR**

Go to [www.imleagues.com/Bellarmine](http://www.imleagues.com/Bellarmine) and click "Create Account"

### **OR**

Go to [www.imleagues.com](http://www.imleagues.com/) and click "Log in with Facebook" IF you have a Facebook account with your school email attached to it. This will automatically create an account, fill in your personal information, and add you to Bellarmine University's Network (Steps 2-4).

- 2. Enter your personal information and use your school email **--** @bellarmine.edu (if applicable) and submit.
- 3. You will be sent an activation email. *Click the link in the email to log in and activate your IMLeagues account.*
- 4. You should automatically be added to Bellarmine University's Network if not, you can search schools by clicking the "Schools" link.

## How to Sign Up for an Intramural Sport:

- 1. Log in to your IMLeagues.com account.
- 2. Click the "Intramural Sports" button on the top left of your home page to access the list of all active sports that are currently open for registration.
- 3. Click on the sport you wish to sign up for.
- 4. Click on the league you wish to play in (Open, Men's, Women's, etc.).
- 5. You can join a sport in one of three ways:
	- a. **Create a Team (for team captains):** Use the "Create Team" button to create your team. You will be asked to provide a team name, phone number, and other mandatory information.
		- i. Captains can invite members to their team by clicking the "Invite Members" link on the team page. Any invited members must accept the invitation in order to be listed on the roster and eligible play for your team.
			- 1. If they've already registered on IMLeagues, search for them by name and invite them.
			- 2. If they haven't yet registered on IMLeagues, scroll down to the "Invite by Email Address" box, input their school email address, and invite them.
	- b. **Join a team (for players):** Click the "Join Team" button across from the name of the team you wish to join or accept a request from the team captain to join a team.
	- c. **Free Agency:** Click the "Join As Free Agent" button and fill in your personal information.
		- i. You will be visible to all members of the site and can request to join teams or post information about yourself so captains can request to add you to their teams.